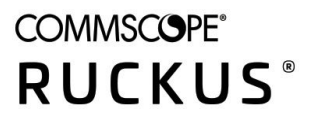

# **RUCKUS Analytics Software Licensing Guide**

### **Copyright, Trademark and Proprietary Rights Information**

© 2020 CommScope, Inc. All rights reserved.

No part of this content may be reproduced in any form or by any means or used to make any derivative work (such as translation, transformation, or adaptation) without written permission from CommScope, Inc. and/or its affiliates ("CommScope"). CommScope reserves the right to revise or change this content from time to time without obligation on the part of CommScope to provide notification of such revision or change.

#### Export Restrictions

These products and associated technical data (in print or electronic form) may be subject to export control laws of the United States of America. It is your responsibility to determine the applicable regulations and to comply with them. The following notice is applicable for all products or technology subject to export control:

These items are controlled by the U.S. Government and authorized for export only to the country of ultimate destination for use by the ultimate consignee or end-user(s) herein identified. They may not be resold, transferred, or otherwise disposed of, to any other country or to any person other than the authorized ultimate consignee or end-user(s), either in their original form or after being incorporated into other items, without first *obtaining approval from the U.S. government or as otherwise authorized by U.S. law and regulations.* 

#### Disclaimer

THIS CONTENT AND ASSOCIATED PRODUCTS OR SERVICES ("MATERIALS"), ARE PROVIDED "AS IS" AND WITHOUT WARRANTIES OF ANY KIND, WHETHER EXPRESS OR IMPLIED. TO THE FULLEST EXTENT PERMISSIBLE PURSUANT TO APPLICABLE LAW, COMMSCOPE DISCLAIMS ALL WARRANTIES, EXPRESS OR IMPLIED, INCLUDING, BUT NOT LIMITED TO, IMPLIED WARRANTIES OF MERCHANTABILITY AND FITNESS FOR A PARTICULAR PURPOSE, TITLE, NON-INFRINGEMENT, FREEDOM FROM COMPUTER VIRUS, AND WARRANTIES ARISING FROM COURSE OF DEALING OR COURSE OF PERFORMANCE. CommScope does not represent or warrant that the functions described or contained in the Materials will be uninterrupted or error-free, that defects will be corrected, or are free of viruses or other harmful components. CommScope does not make any warranties or representations regarding the use of the Materials in terms of their completeness, correctness, accuracy, adequacy, usefulness, timeliness, reliability or otherwise. As a condition of your use of the Materials, you warrant to CommScope that you will not make use thereof for any purpose that is unlawful or prohibited by their associated terms of use.

#### Limitation of Liability

IN NO EVENT SHALL COMMSCOPE, COMMSCOPE AFFILIATES, OR THEIR OFFICERS, DIRECTORS, EMPLOYEES, AGENTS, SUPPLIERS, LICENSORS AND THIRD PARTY PARTNERS, BE LIABLE FOR ANY DIRECT, INDIRECT, SPECIAL, PUNITIVE, INCIDENTAL, EXEMPLARY OR CONSEQUENTIAL DAMAGES, OR ANY DAMAGES WHATSOEVER, EVEN IF COMMSCOPE HAS BEEN PREVIOUSLY ADVISED OF THE POSSIBILITY OF SUCH DAMAGES, WHETHER IN AN ACTION UNDER CONTRACT, TORT, OR ANY OTHER THEORY ARISING FROM YOUR ACCESS TO, OR USE OF, THE MATERIALS. Because some jurisdictions do not allow limitations on how long an implied warranty lasts, or the exclusion or limitation of liability for consequential or incidental damages, some of the above limitations may not apply to you.

#### **Trademarks**

ARRIS, the ARRIS logo, COMMSCOPE, RUCKUS, RUCKUS WIRELESS, the Ruckus logo, the Big Dog design, BEAMFLEX, CHANNELFLY, FASTIRON, ICX, SMARTCELL and UNLEASHED are trademarks of CommScope, Inc. and/or its affiliates. Wi-Fi Alliance, Wi-Fi, the Wi-Fi logo, Wi-Fi Certified, the Wi-Fi CERTIFIED logo, Wi-Fi Protected Access, the Wi-Fi Protected Setup logo, Wi-Fi Protected Setup, Wi-Fi Multimedia and WPA2 and WMM are trademarks or registered trademarks of Wi-Fi Alliance. All other trademarks are the property of their respective owners.

# **Contents**

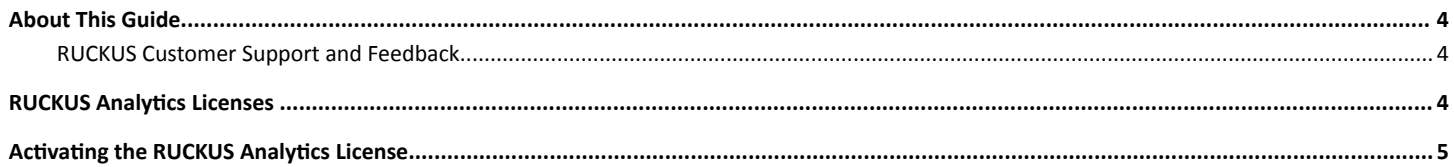

## <span id="page-3-0"></span>**About This Guide**

### **RUCKUS Customer Support and Feedback**

The Customer Services and Support (CSS) organization is available to provide assistance to customers with active warranties on their RUCKUS products, and customers and partners with active support contracts.

#### *Self-Service Resources*

The RUCKUS Support Portal at https://support.ruckuswireless.com offers a number of tools to help you to research and resolve problems with your RUCKUS products.

#### *Open a Case*

When your entire network is down, or severely impacted, call the appropriate telephone number listed below to get help:

- **Continental United States: 1-855-782-5871**
- **•** Canada: 1-855-782-5871
- **Europe, Middle East, Africa, Central and South America, and Asia Pacific, toll-free numbers are available at https://** support.ruckuswireless.com/contact-us and Live Chat is also available.
- Worldwide toll number for our support organization. Phone charges will apply: +1-650-265-0903

We suggest that you keep a physical note of the appropriate support number in case you have an entire network outage.

#### *Document Feedback*

RUCKUS is interested in improving its documentation and welcomes your comments and suggestions.

You can email your comments to RUCKUS at [#Ruckus-Docs@commscope.com.](mailto:%20mailto:%20#Ruckus-Docs@commscope.com)

When contacting us, include the following information:

- Document title
- **•** Document part number

### **RUCKUS Analytics Licenses**

RUCKUS Analytics licenses are available for access points (APs) and ICX switches. These licenses are available for Standard licenses and Renewal licenses. Temporary or trial licenses are also available that support full product functionality.

RUCKUS Analytics trial licenses are provided to RUCKUS Cloud customers for 60 days, and to SmartZone customers for 90 days.

The following table lists the available license subscription packages.

#### **TABLE 1** License Subscription Packages

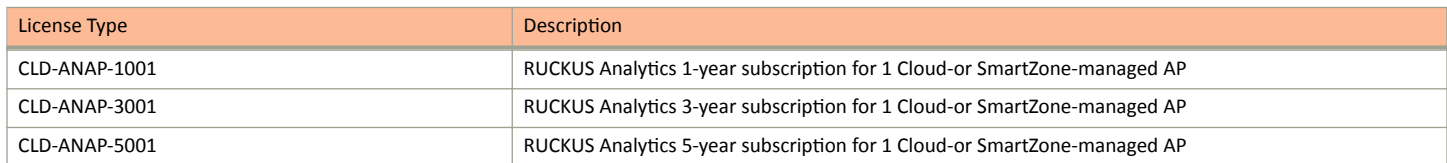

#### <span id="page-4-0"></span>**TABLE 1** License Subscription Packages (continued)

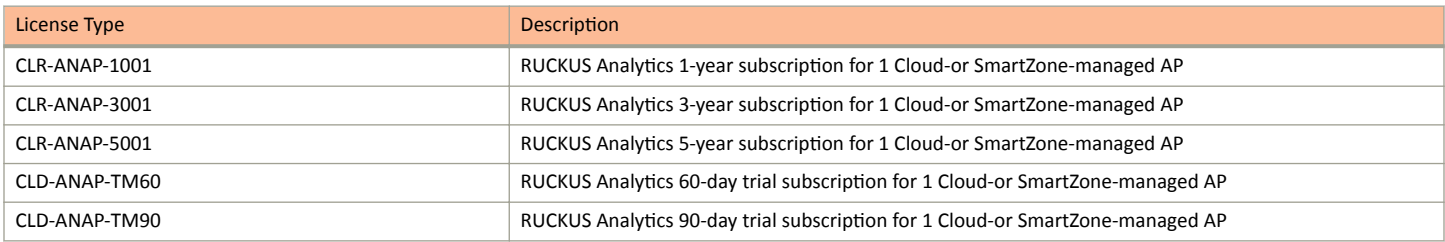

Purchased licenses must be activated to become valid. License activation and management can be handled through the RUCKUS Support Portal (https://support.ruckuswireless.com).

An email message is sent to the user identified on the Purchase Order with instructions on how to activate the licenses. For more information, refer to Activating the RUCKUS Analytics License on page 5.

### **Activating the RUCKUS Analytics License**

You must have a RUCKUS Support Portal account (including user name and password). You can use this account to access general Support site content, including software upgrades, knowledge base articles, and technical documents. If you do not have a RUCKUS Support Portal account, must register before continuing with your license activation.

Every purchased license has its own unique activation code, and must be activated for the license to become valid. You receive the activation code in a separate Support Purchase Acknowledgment (SPA) email message for each license. Depending on the product, you may receive up to three different SPA email messages for all of your licenses.

#### **NOTE**

The first three characters of the activation code indicate the license type to which the code is applicable.

1. Open the SPA email message that you received from RUCKUS, and verify the End User Account information. Only a registered user can complete the activation process.

FIGURE 1 Verifying End User Account Information

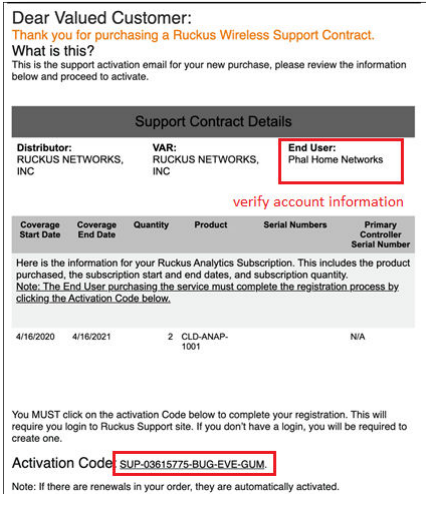

2. Click the Activation Code link in the email message..

The **RUCKUS Single Sign-on** window is displayed.

3. Log on to https://support.ruckuswireless.com.

#### **NOTE**

Ensure you log in as a valid user in the End User Account. Only valid users are authorized to activate the licenses.

**FIGURE 2** Logging In To the Support Site

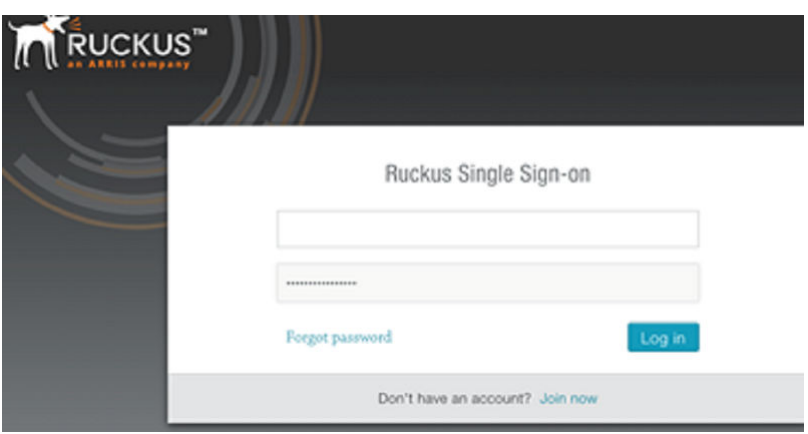

The **Activating Your Support Contract & License Code** page is displayed.

4. Verify the licenses to be activated. Accept the terms and conditions, and click Activate Purchase.

#### **NOTE**

A single Activation Code can carry multiple assets that are part of the original Purchase Order and Sales Order. Therefore, there may be multiple line items within one Activation Code. Each line item must be activated. For example, if you have Cloud WiFi, Cloud Switching, and RUCKUS Analytics purchased under the same Purchase Order, you will see three entries and each must be activated separately.

FIGURE 3 Activating Your Support Contract & License Code Page

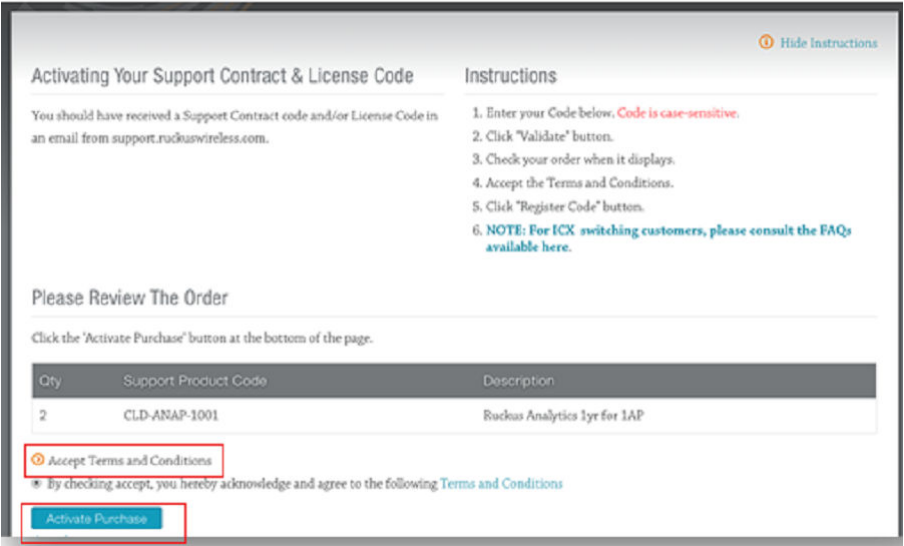

5. Click the license entry for RUCKUS Analytics (CLD-ANAP) to activate the license.

**FIGURE 4** Activating a RUCKUS Analytics License

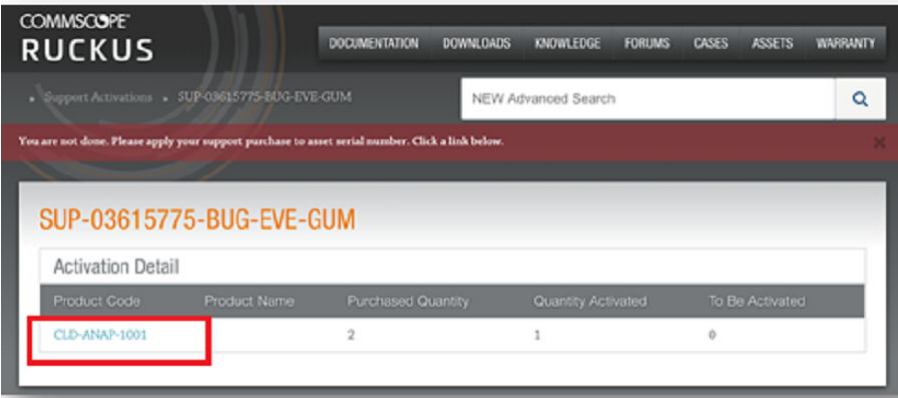

The **Entitling Your Assets For Support** page is displayed.

- 6. In the **Entitling Your Assets For Support** page, select the following options:
	- The region where you want to maintain your analytics data. Currently, the supported regions are US, Europe, and Asia.
	- The Controller-type to which to attach the license: On-prem controller (SmartZone) or RUCKUS Cloud controller
	- **•** The Contract Start Date

#### **FIGURE 5 Entitling Assets**

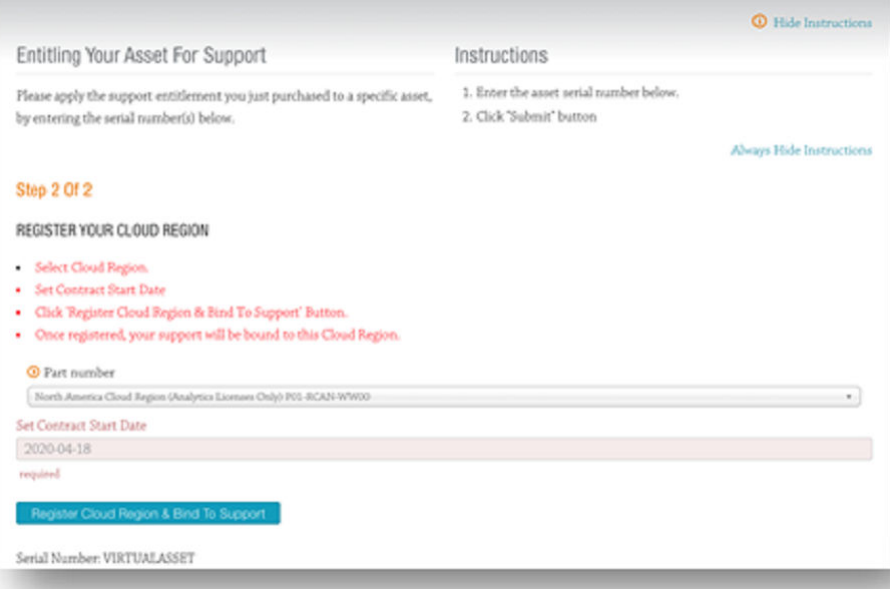

#### 7. Click **Register Cloud Region & Bind To Support**.

If the asset is successfully activated, a green banner with a confirmation message "Support added to serial number" displays. If you have more assets to activate under the same activation code, you are returned to the Activating Your Support Contract & License Code page.

**FIGURE 6 Activation Confirmation** 

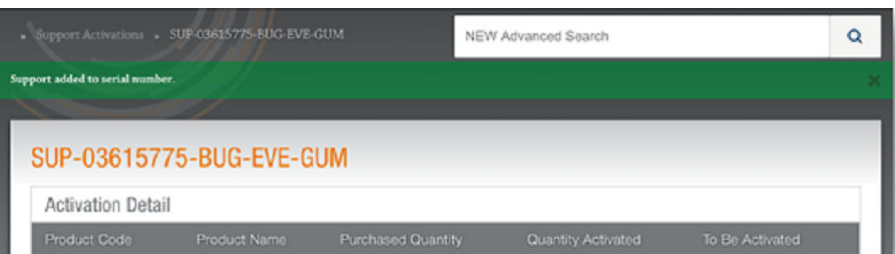

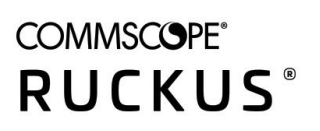

© 2020 CommScope, Inc. All rights reserved. 350 West Java Dr., Sunnyvale, CA 94089 USA https://www.commscope.com